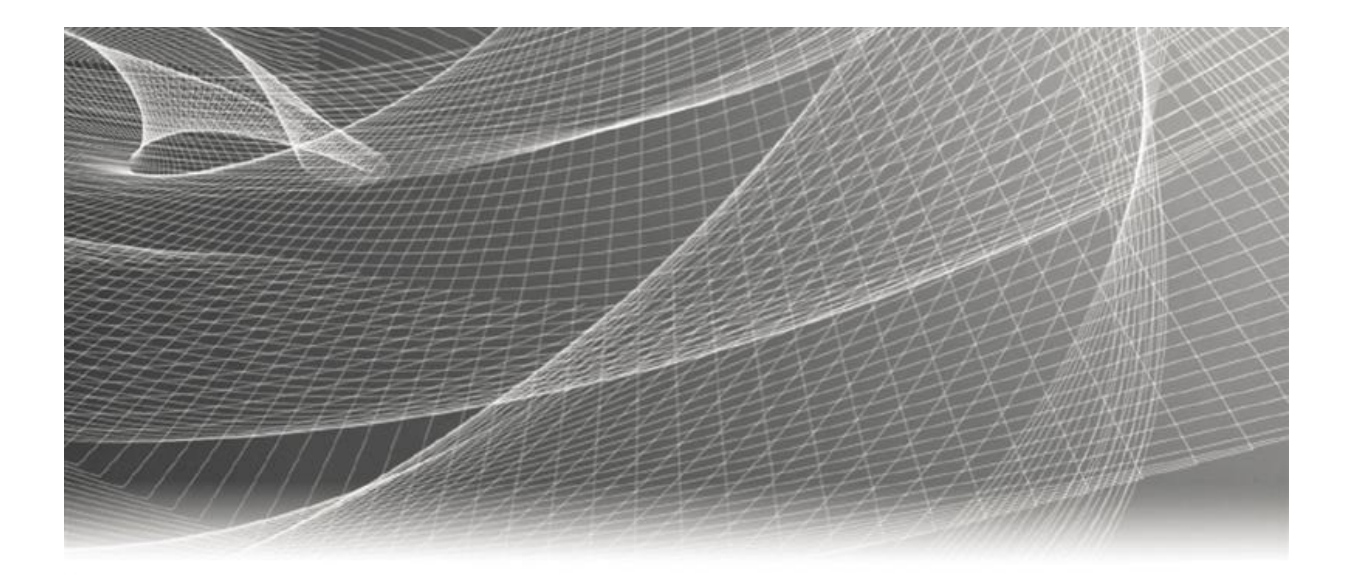

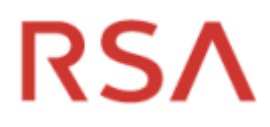

# **RSA® ARCHER® SUITE Integration Guide**

**Panorays - RSA Archer Integration 1.0**

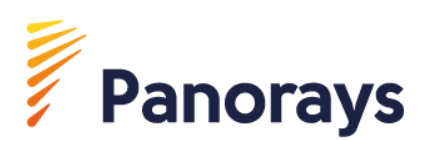

### **Contact Information**

Go to the RSA corporate web site for regional Customer Support telephone and fax number[s:https://community.rsa.com/community/rsa-customer-support.](https://community.rsa.com/community/rsa-customer-support)

#### **Trademarks**

RSA, the RSA Logo, RSA Archer, RSA Archer Logo, and Dell are either registered trademarks or trademarks of Dell Corporation ("Dell") in the United States and/or other countries. All other trademarks used herein are the property of their respective owners. For a list of RSA trademarks, go t[owww.emc.com/legal/emc-corporation-trademarks.htm.](http://www.emc.com/legal/emc-corporation-trademarks.htm)

#### **License agreement**

This software and the associated documentation are proprietary and confidential to Dell, are furnished under license, and may be used and copied only in accordance with the terms of such license and with the inclusion of the copyright notice below. This software and the documentation, and any copies thereof, may not be provided or otherwise made available to any other person.

No title to or ownership of the software or documentation or any intellectual property rights thereto is hereby transferred. Any unauthorized use or reproduction of this software and the documentation may be subject to civil and/or criminal liability.

This software is subject to change without notice and should not be construed as a commitment by Dell.

### **Third-party licenses**

This product may include software developed by parties other than RSA. The text of the license agreements applicable to thirdparty software in this product may be viewed on RSA.com. By using this product, a user of this product agrees to be fully bound by terms of the license agreements.

### **Note on encryption technologies**

This product may contain encryption technology. Many countries prohibit or restrict the use, import, or export of encryption technologies, and current use, import, and export regulations should be followed when using, importing or exporting this product.

For secure sites, Dell recommends that the software be installed onto encrypted storage for secure operations.

For customers in high security zones, Dell recommends that a full application sanitization and reinstallation from backup occur when sensitive or classified information is spilled.

#### **Note on Section 508 Compliance**

The RSA Archer® Suite is built on web technologies which can be used with assistive technologies, such as screen readers, magnifiers, and contrast tools. While these tools are not yet fully supported, RSA is committed to improving the experience of users of these technologies as part of our ongoing product road map for RSA Archer.

The RSA Archer Mobile App can be used with assistive technologies built into iOS. While there remain some gaps in support, RSA is committed to improving the experience of users of these technologies as part of our ongoing product road map for the RSA Archer Mobile App.

#### **Distribution**

Use, copying, and distribution of any Dell software described in this publication requires an applicable software license.

Dell believes the information in this publication is accurate as of its publication date. The information is subject to change without notice. Use of the software described herein does not ensure compliance with any laws, rules, or regulations, including privacy laws that apply to RSA's customer's businesses. Use of this software should not be a substitute for consultation with professional advisors, including legal advisors. No contractual obligations are formed by publication of these documents.

THE INFORMATION IN THIS PUBLICATION IS PROVIDED "AS IS." DELL INC. MAKES NO REPRESENTATIONS OR WARRANTIES OF ANY KIND WITH RESPECT TO THE INFORMATION IN THIS PUBLICATION, AND SPECIFICALLY DISCLAIMS IMPLIED WARRANTIES OF MERCHANTABILITY OR FITNESS FOR A PARTICULAR PURPOSE.

Copyright 2010-2020 Dell, Inc. or its subsidiaries. All Rights Reserved. August 2020

### **Table of Contents**

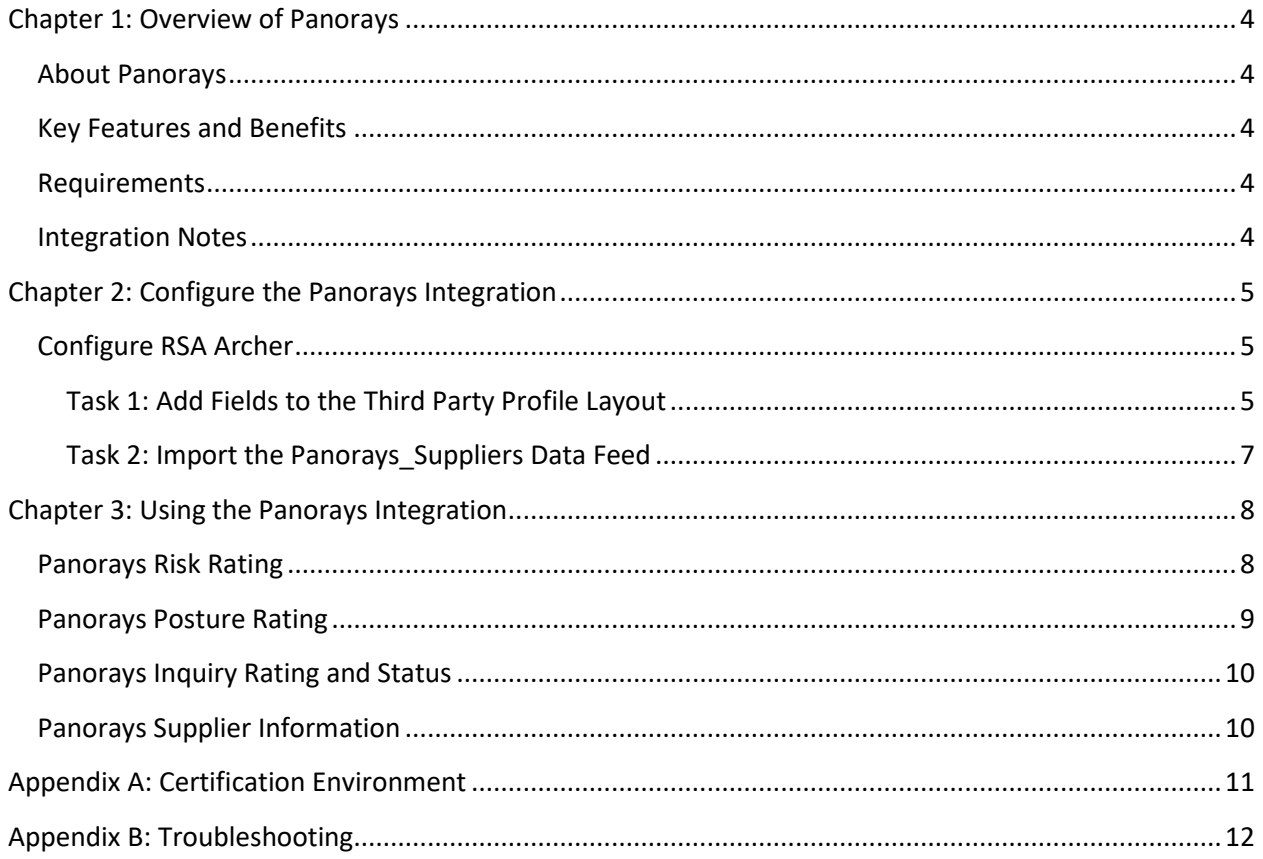

### <span id="page-3-0"></span>**Chapter 1: Overview of Panorays**

### <span id="page-3-1"></span>**About Panorays**

Panorays automates third-party security. The platform provides organizations with a 360-degree view of the vendor that considers the business and technology relationships. Panorays' security rating reflects a continuous view of the vendor's attack surface together with the vendor's responses to an automated security questionnaire. Panorays is a SaaS-based platform, with no installation needed.

### <span id="page-3-2"></span>**Key Features and Benefits**

Panorays integrates with RSA Archer to provide additional Cyber Intelligence and Risk information. Panorays cyber assessment and questionnaire ratings are synchronized with RSA Archer – giving RSA Archer users a continuous cybersecurity overview for their managed Third Parties.

The Panorays integration allows you to:

- Synchronize cybersecurity risk, and posture ratings from Panorays to RSA Archer.
- Synchronize questionnaire status and ratings from Panorays to RSA Archer.
- Review Panorays third party information inside RSA Archer.
- Schedule automated updates from Panorays.

### <span id="page-3-3"></span>**Requirements**

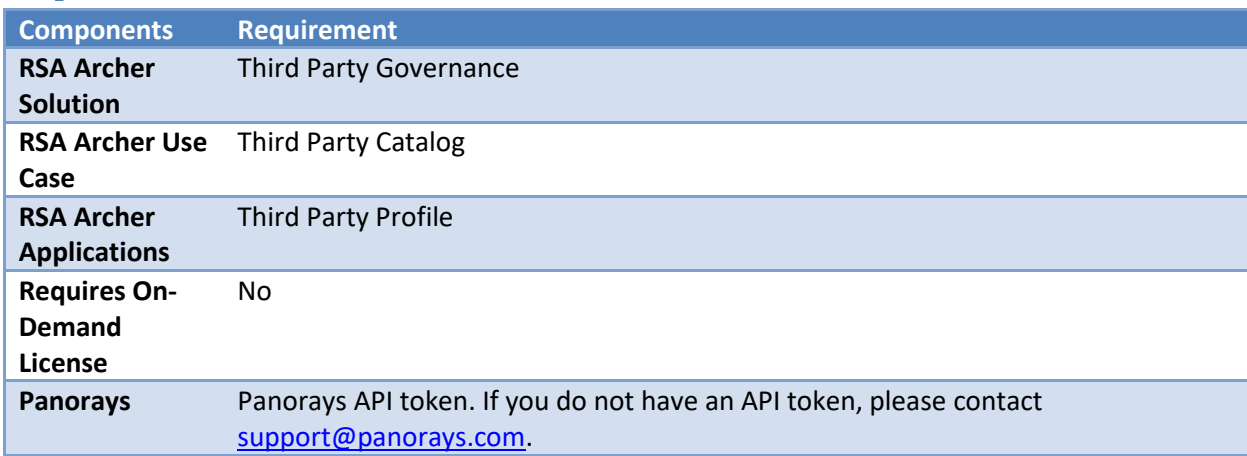

### <span id="page-3-4"></span>**Integration Notes**

- 1. The Panorays Suppliers data feed will **only update** existing Third Party Profile records in RSA Archer. It will not create any new records, unless customized to do so.
- 2. The integration uses the RSA Archer "Third Party Name" field as the key identifier to match with Panorays "Supplier Name". This will only match and update records based on this field.

### <span id="page-4-0"></span>**Chapter 2: Configure the Panorays Integration**

This section provides instructions for configuring Panorays with the RSA Archer Platform. This document is not intended to suggest optimum installations or configurations.

It is assumed that the reader has both working knowledge of all products involved, and the ability to perform the tasks outlined in this section. Administrators should have access to the product documentation for all products in order to install the required components.

All Panorays components must be working prior to the integration. Perform the necessary tests to confirm before proceeding.

**Important:** The integration described in this guide is being provided as a reference implementation for evaluation and testing purposes. It may or may not meet the needs and use cases for your organization. If additional customizations or enhancements are needed, it is recommended that customers contact RSA Professional Services for assistance.

### <span id="page-4-1"></span>**Configure RSA Archer**

### <span id="page-4-2"></span>**Task 1: Add Fields to the Third Party Profile Layout**

- 1. Panorays fields need to be **added to the Third Party Profile application** (Administration => Application Builder => Applications => Third Party Profile => Layout)
- 2. Create the following fields as Text fields and use the default field configuration. **Panorays Risk Rating should be a values list field type.**

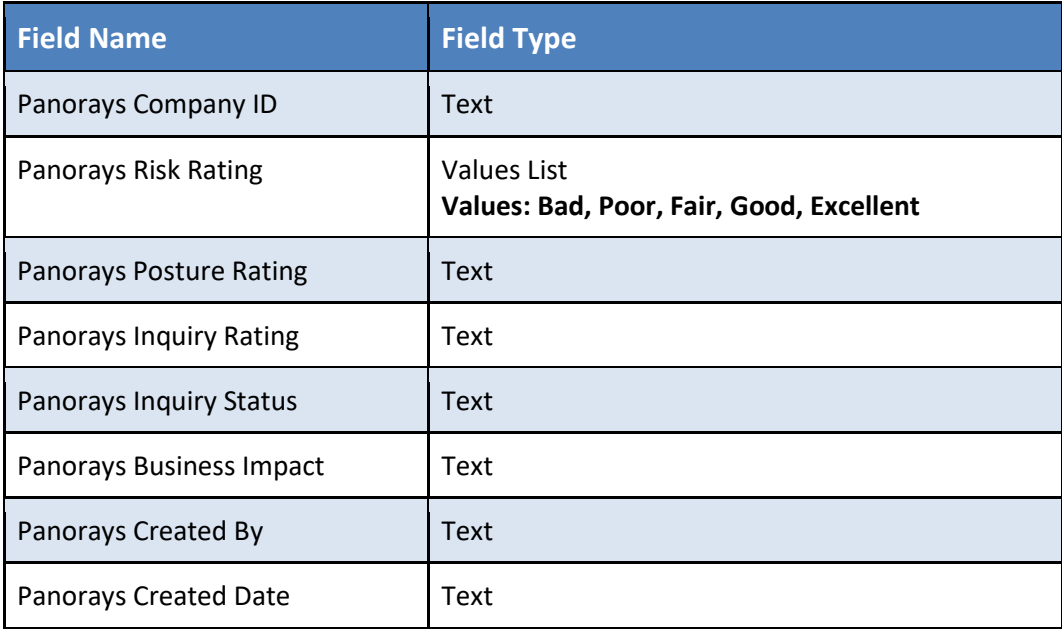

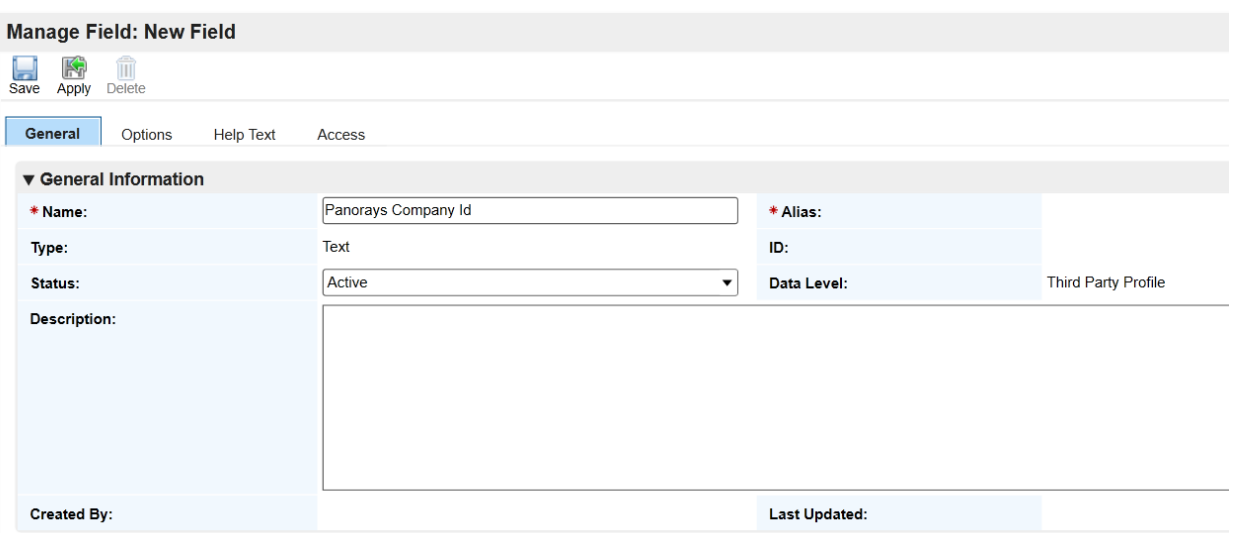

3. Add an **additional tab** to the **Third Party Profile layout** and add the Panorays fields:

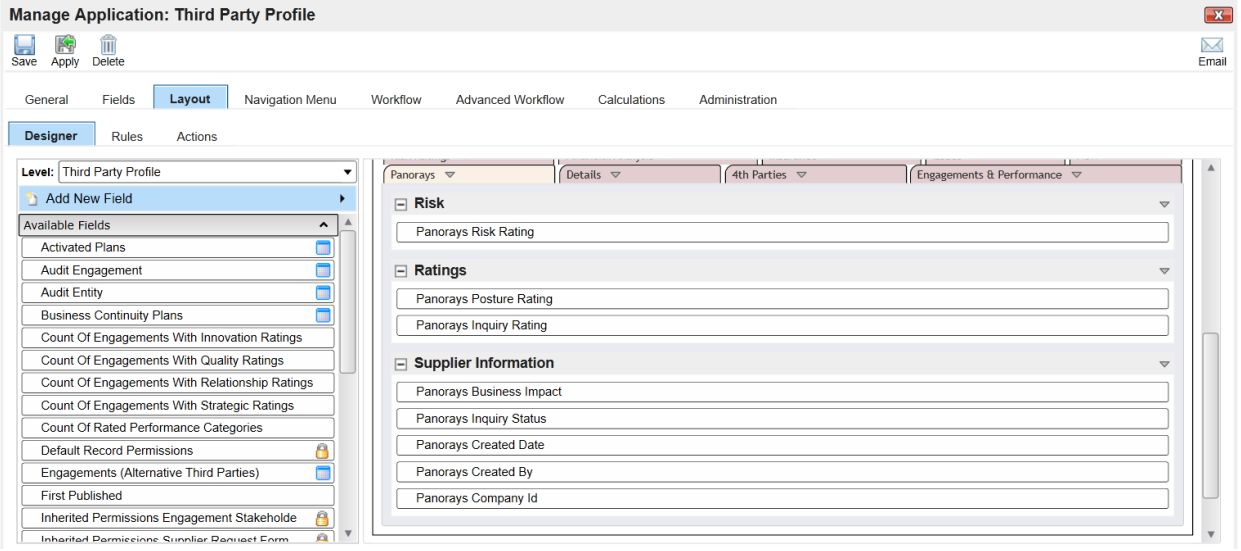

**4. Save** the Third Party Profile application.

### <span id="page-6-0"></span>**Task 2: Import the Panorays\_Suppliers Data Feed**

- 1. Download the **Panorays integration package** from the RSA Archer Exchange.
- 2. **Administration => Integration => Data Feeds => Import**. Select the Panorays\_Suppliers dfx5 file.
- 3. General Tab **Change the status of feed from "Inactive" to "Active".**
- 4. Transport Tab => Data Request Properties => Head Parameters: **Replace "--Enter Panorays API Token--"** with your **Panorays API token**.

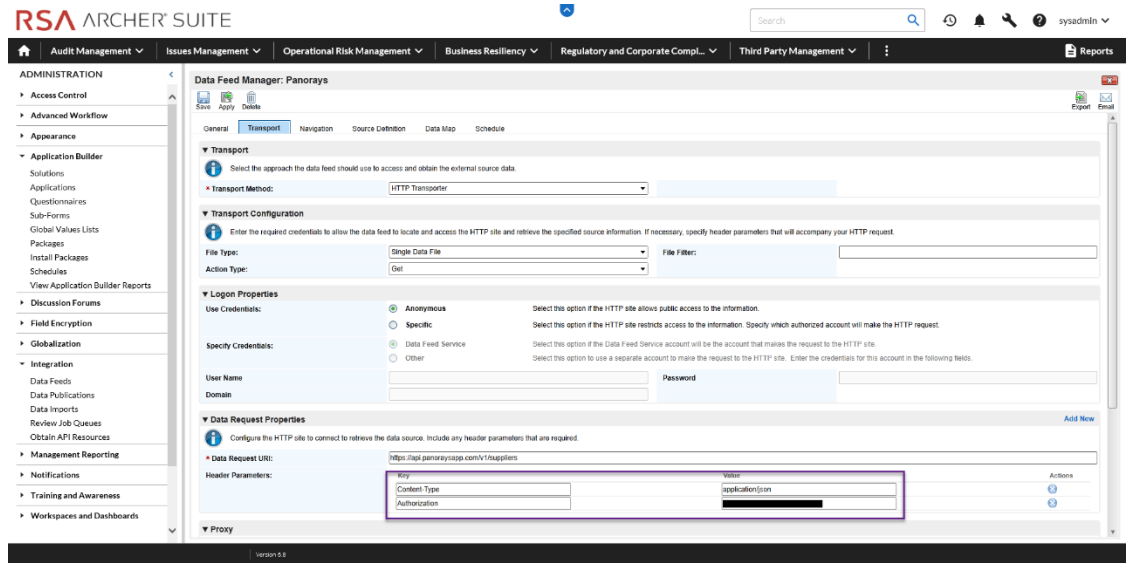

5. Data Map Tab - Map the **source fields to the target fields**:

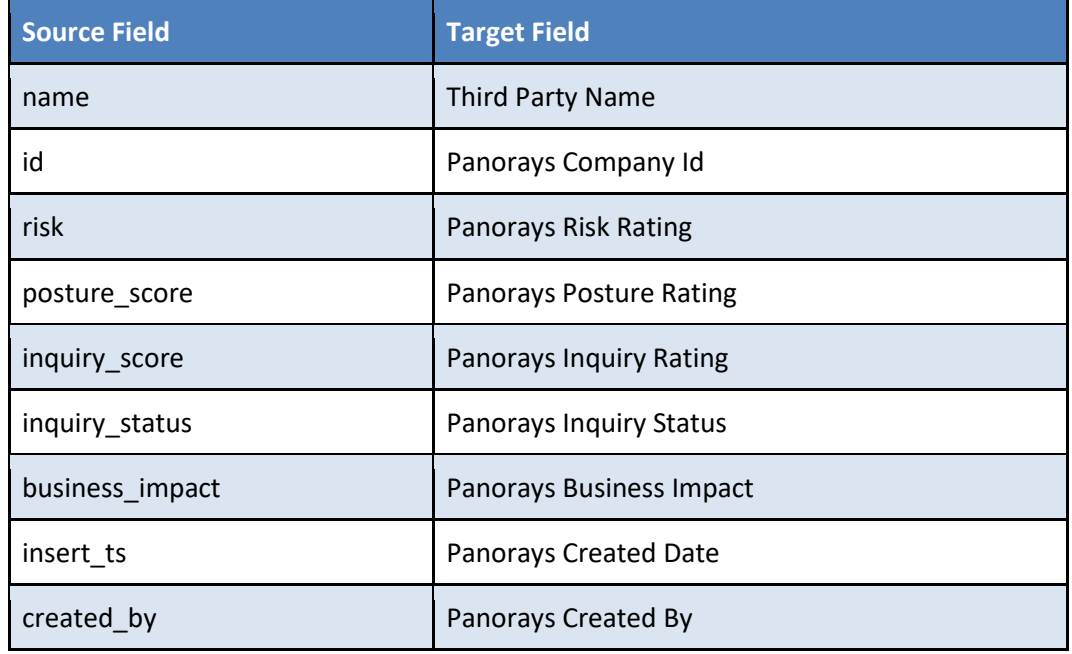

**\*\*\* Optional: In the Data Map Tab => Update/Archive tab => you have the option to create new records or leave the default settings as update only. Doing so may create duplicate records if the Key field Definition in RSA Archer "Third Party Name" does not match with a Panorays "Supplier Name"\*\*\***

- 6. The **Key Field Definition is pre-configured.**
- 7. **Save** the Data Feed.
- 8. Test and configure the Data Feed schedule in the Schedule Tab.

### <span id="page-7-0"></span>**Chapter 3: Using the Panorays Integration**

The integration synchronizes Third Party cyber data from Panorays into the RSA Archer Third Party Catalog. Each Third Party in RSA Archer is populated with the Panorays high-level Supplier assessment information -

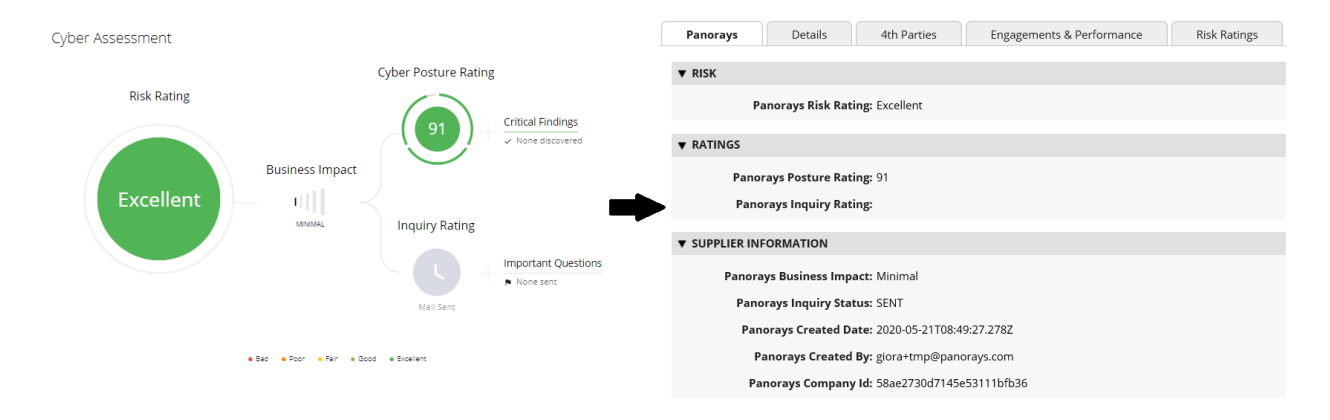

### <span id="page-7-1"></span>**Panorays Risk Rating**

Panorays' Cyber Risk Rating is a combined "bottom-line" rating of all of the cyber data available about a supplier on Panorays, incorporating the Cyber Posture Rating, Security Inquiry Rating, and Business Impact.

Unique to Panorays, the Cyber Risk Rating enables security professionals to make quick decisions based on this bottom-line view of risk. Security professionals can use the Cyber Risk Rating as follows:

- The vetting process, including RFI and M&A, it can establish a threshold that suppliers need to meet to do business with a company. For example, a company may decide to work with suppliers with a minimum Cyber Risk Rating of "good."
- To quickly identify significant changes in a supplier's risk—including rating drop or critical findings — that companies need to act on.
- It serves as input for higher level risk platforms like RSA Archer.

The Cyber Risk Rating has five levels:

- **1. Bad**
- **2. Poor**
- **3. Fair**
- **4. Good**
- **5. Excellent**

The Cyber Risk Rating is highly influenced by the evaluator-supplier relationship. The same supplier can have a different Cyber Risk Rating for different evaluators based on context. Unlike the Cyber Posture Rating, the Cyber Risk Rating is more dynamic, as it can be affected by periodic events such as critical findings and breach news.

The Cyber Risk Rating makes sure evaluators are focusing on the right suppliers at the right time. Reports can be created in RSA Archer to show all the Vendors with a specific Panorays Cyber Risk Rating:

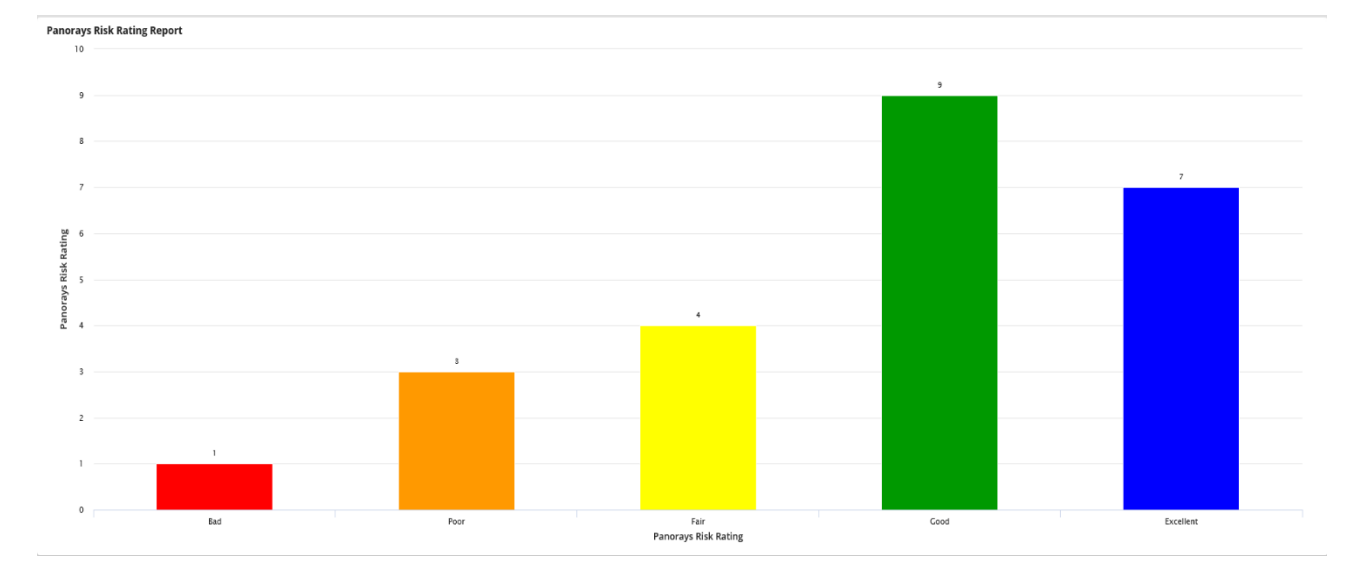

### <span id="page-8-0"></span>**Panorays Posture Rating**

This rating, from 0–100, reflects an overview of the third party's cyber posture. This rating is a calculated average of ratings for each layer of the supplier's digital perimeter. Specifically, ratings represent the cyber resilience of three layers:

- Network & IT parameters involving web servers, mail servers, DNS, TLS, and more.
- Application parameters involving technologies, application security, domain attacks, and more.
- Human parameters involving social posture, presence of dedicated security team, and more.

The Cyber Posture Rating provides an objective representation of the company's attack surface.

### <span id="page-9-0"></span>**Panorays Inquiry Rating and Status**

This rating, from 0–100, is based on the third party's responses to a customized security inquiry. The inquiry is a smart and automated questionnaire that is based on the business and technology relationship between the third party and the company.

The Panorays platform provides a built-in inquiry, or a company can use its own customized inquiry. The company may also decide on various weights for certain standards and which standards to mandate. The inquiry is an optional component in the Panorays platform, and the administrator can follow operational progress by using the "Inquiry Status" field.

### <span id="page-9-1"></span>**Panorays Supplier Information**

- **Business Impact** Third Party impact on organization due to a cybersecurity incident.
- **Company Id –** Panorays unique identifier.
- **Created By –** Panorays user that added the supplier to the platform.
- **Created Date –** date supplier was added to the Panorays platform.

## <span id="page-10-0"></span>**Appendix A: Certification Environment**

Date Tested: June 29, 2020

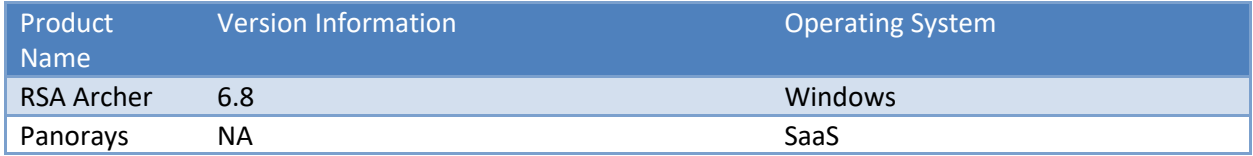

### <span id="page-11-0"></span>**Appendix B: Troubleshooting**

1. Verify that your Panorays API token is valid -

### *# curl -H "Authorization: Bearer \${TOKEN}" -H "Content-Type: application/json" -X GET*

*["https://api.panoraysapp.com/v1/suppliers"](https://api.panoraysapp.com/v1/suppliers)*

- 2. Verify the Third Party Profile "Third Party Name" matches the Panorays "Suppliers Name" field in the API.
- 3. Check the Data Feed logs under the "Run Details" in the Schedule Tab, also check the log files on the RSA Archer server.